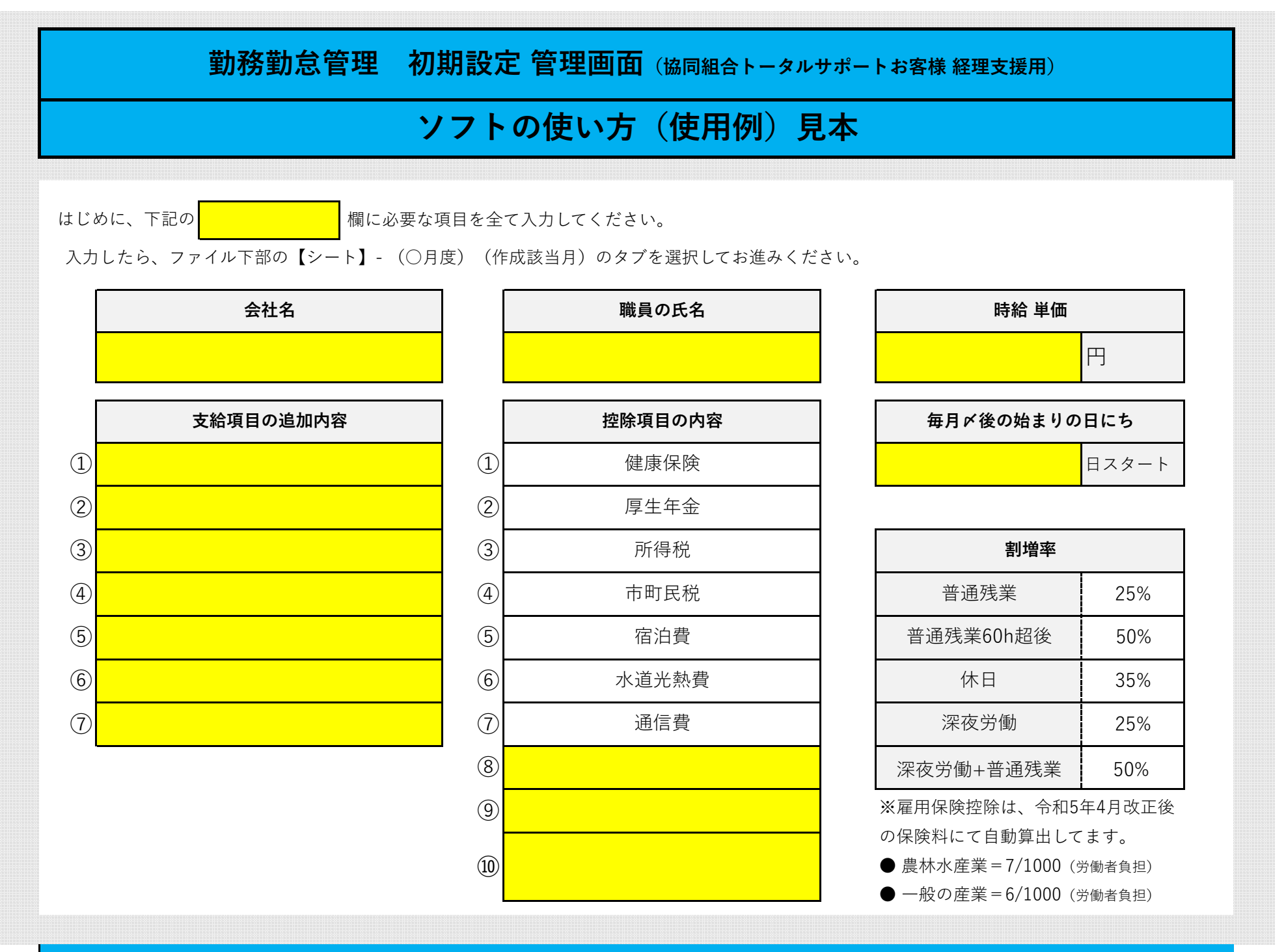

**※初期設定が終了したら、次に下記のタブにて ②(作成シート画面)-【使用例】に移動して下さい。**

## **勤務勤怠管理 シート作成画面 (協同組合トータルサポートお客様 経理支援用) 使用方法の説明**

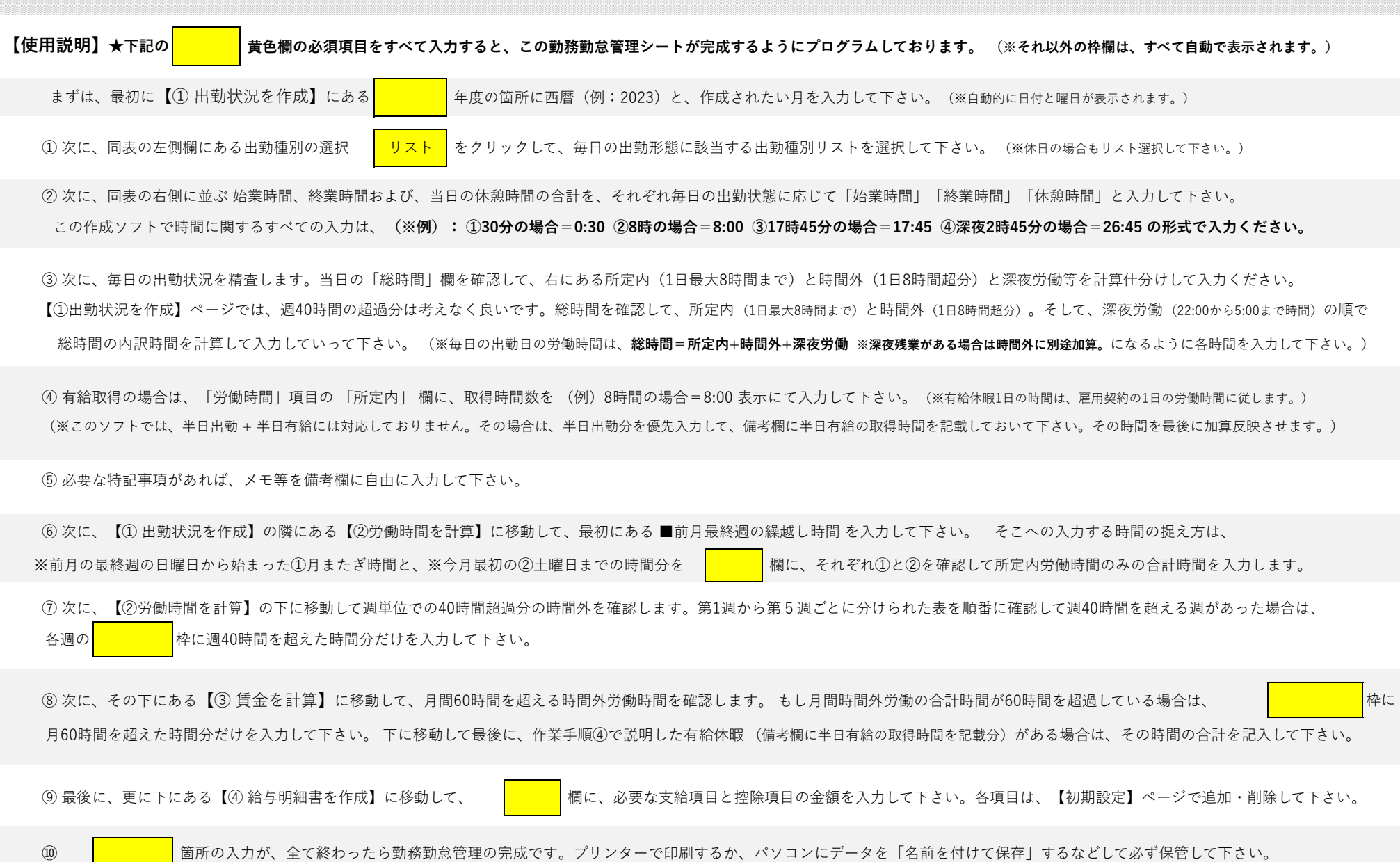

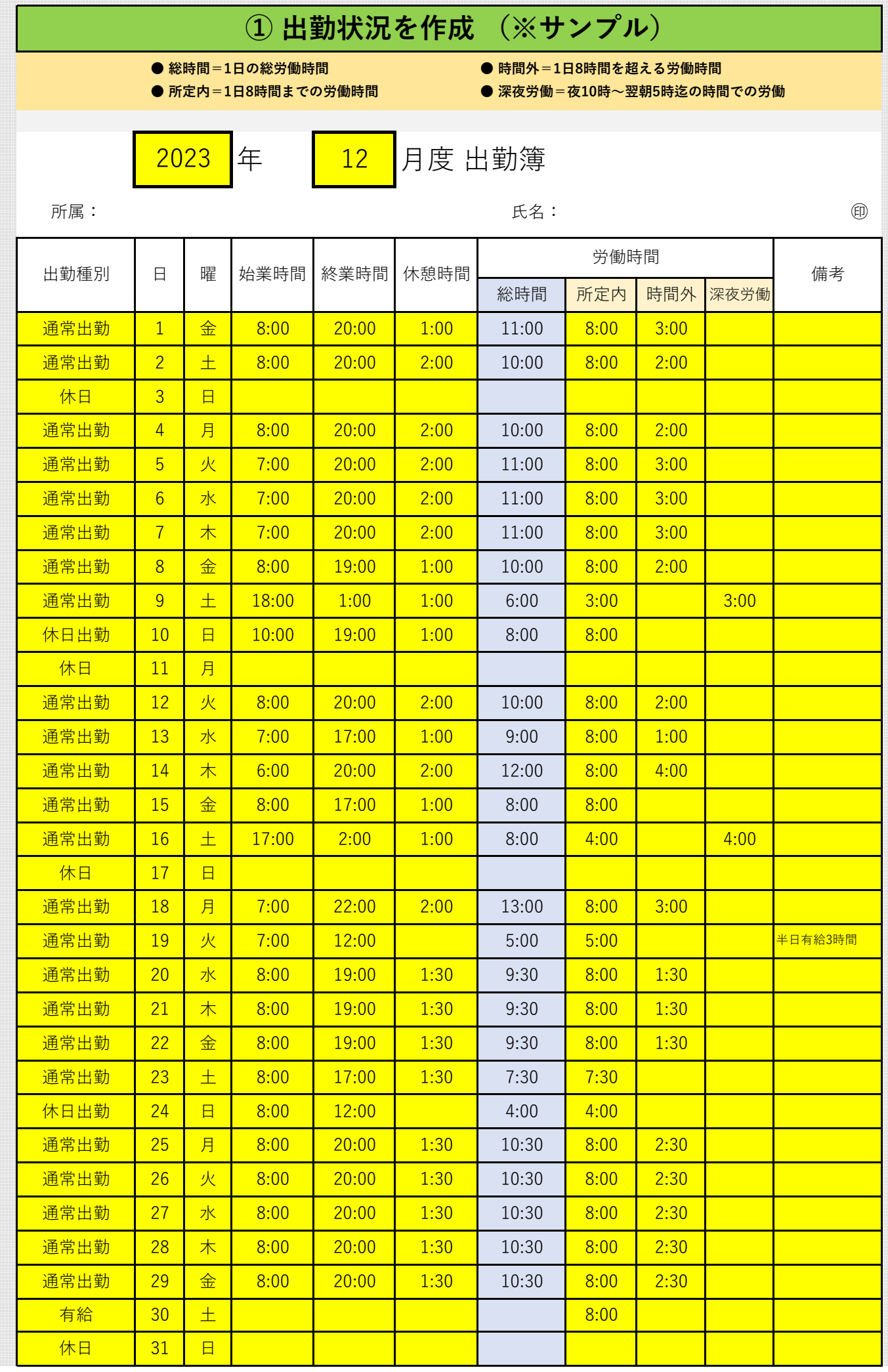

## **② 労働時間を計算 (※サンプル)**

■ 前週繰越し時間の計算 ★前週分を加算して日~土単位にての週40時間超過分を調整。 (※日~土での週単位による**所定内労働時間の合計**。休日出勤時間分は加算しなくて大丈夫です。)

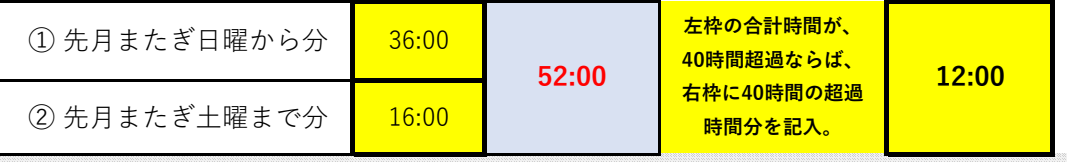

※第1週~第5週単位での労働時間計算は、月の始まりの日時を起点として7日間ごとにて算出してます。

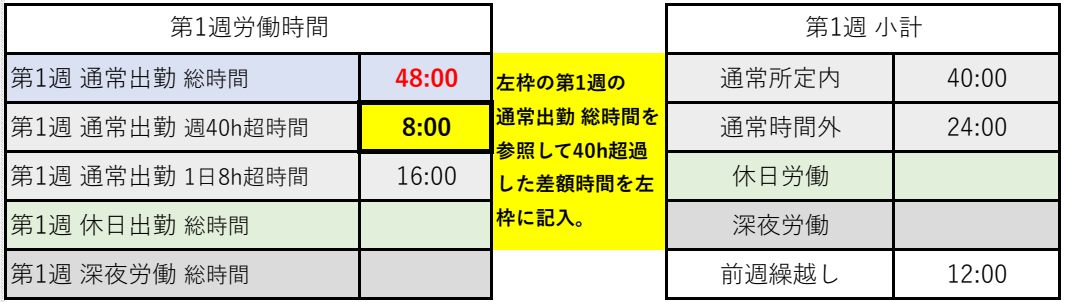

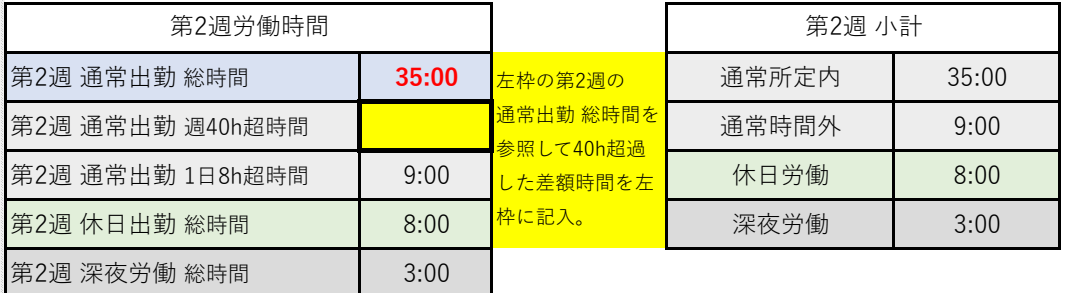

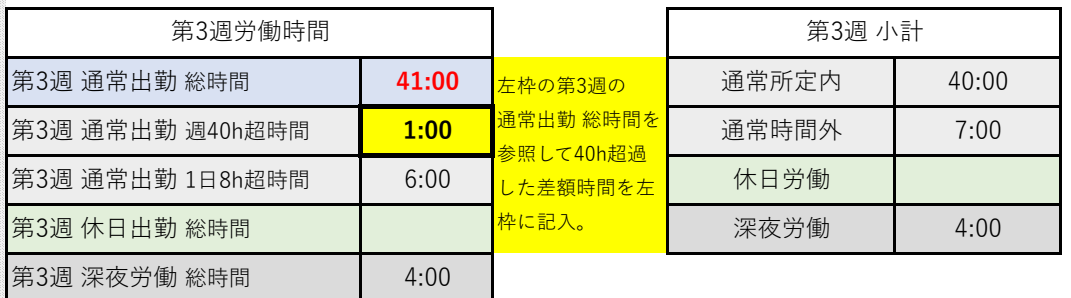

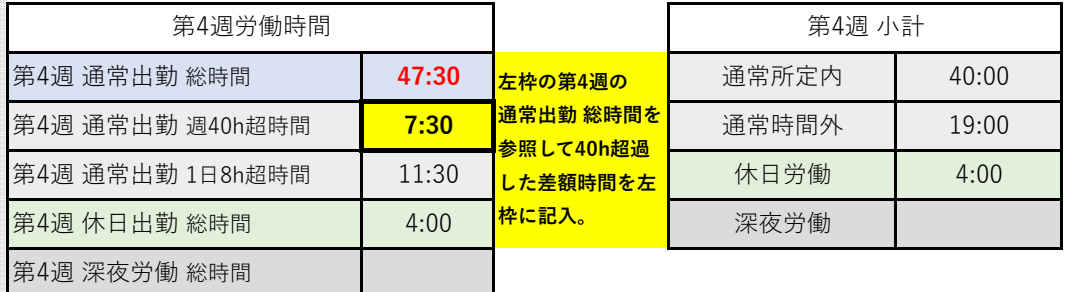

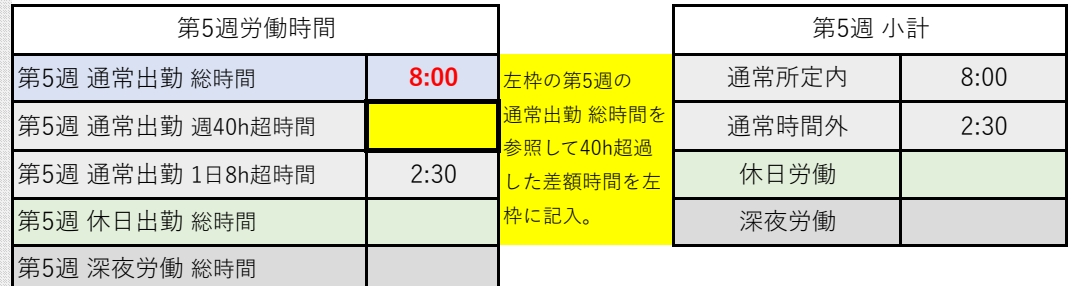

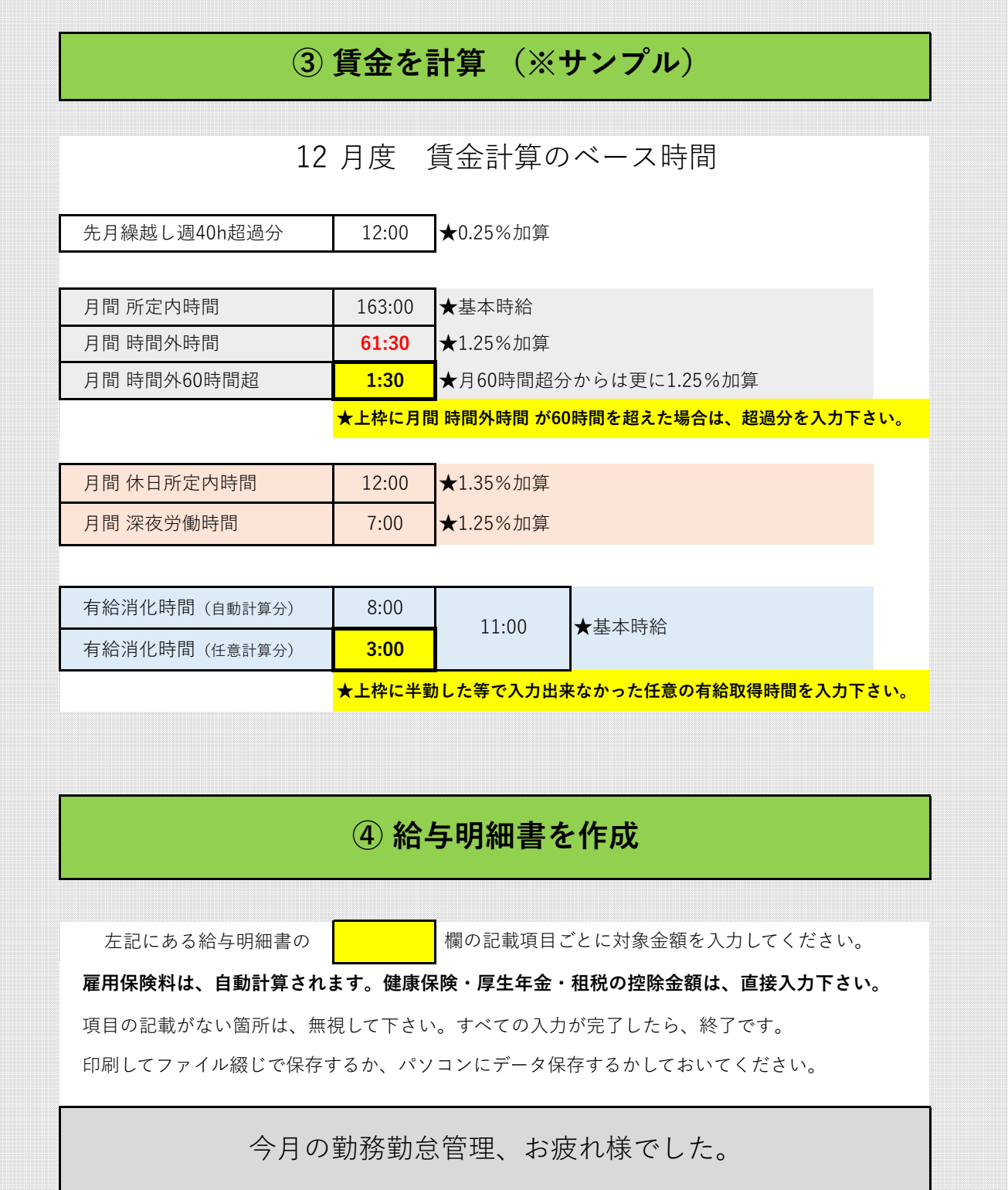

所属: The Content of The Content of The Content of The Content of The Content of The Content of The Content of T

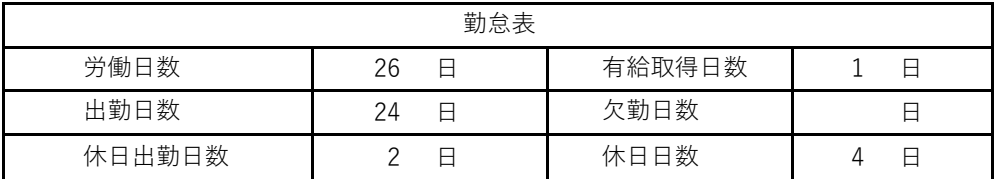

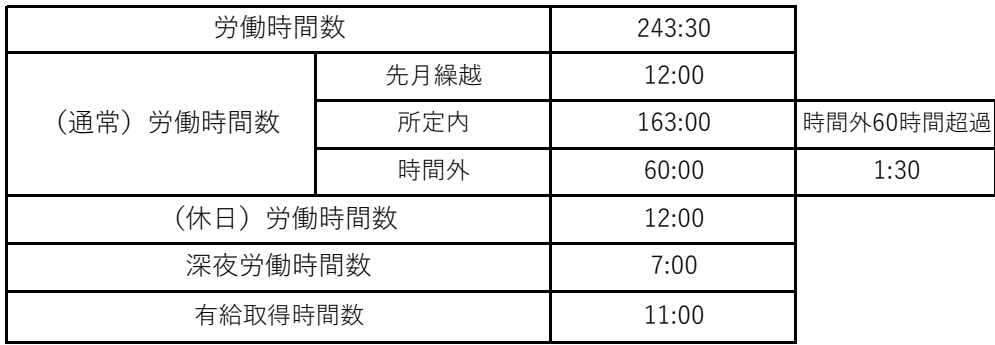

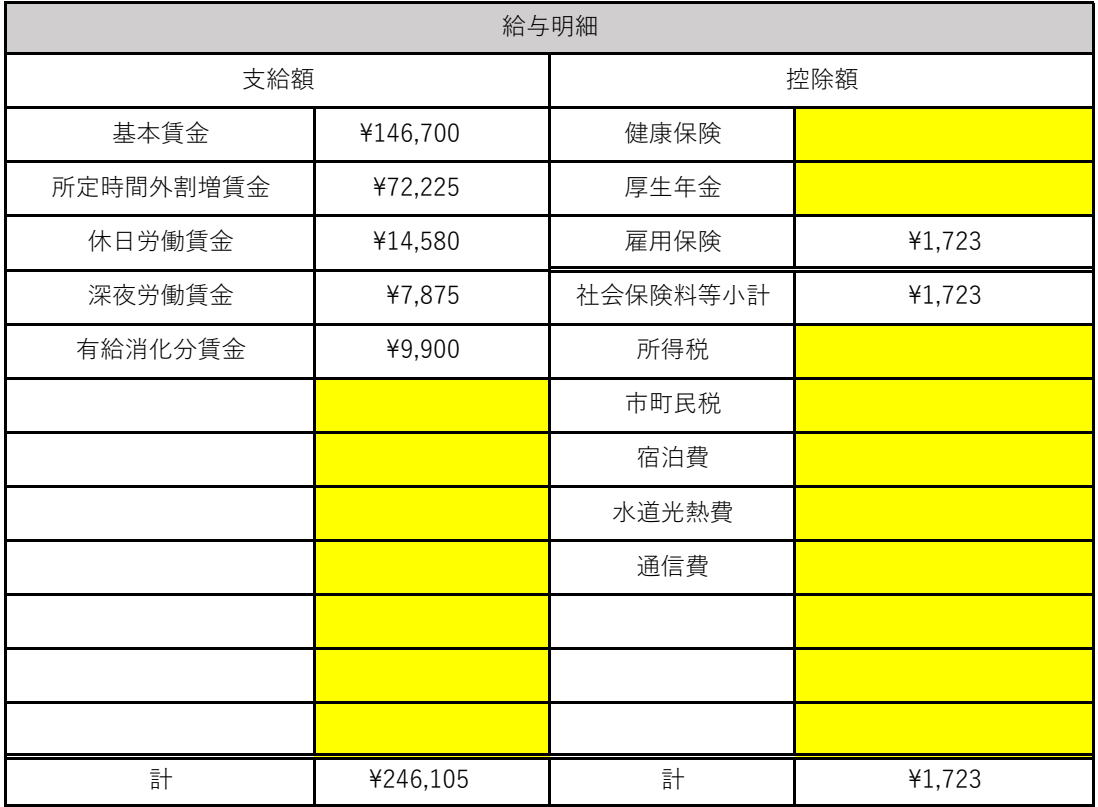

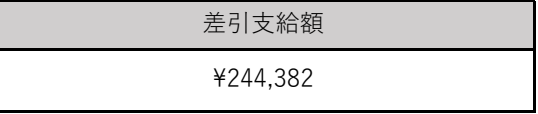